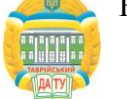

УДК 004.655.3

### **АВТОМАТИЗАЦІЯ ПРОЦЕСУ МОДЕЛЮВАННЯ СКЛАДНИХ ГЕОМЕТРИЧНИХ ПОВЕРХОНЬ ПРИ ВИРІШЕННІ ЗАДАЧ ПРОЕКТУВАННЯ НЕОДНОЗНАЧНИХ ДПК НА ОСНОВІ СЕРЕДИННИХ ПЕРПЕНДИКУЛЯРІВ З ВИКОРИСТАННЯМ ОСНОВНОЇ ТОТОЖНОСТІ**

**Щербина В.М., к.т.н. Єсін Д. В.** *Таврійський державний агротехнологічний університет Тел. 8(0619) 42-68-62*

*Анотація* **– в роботі розглядається програмна реалізація автоматизації побудови складних геометричних функціональних поверхонь з використанням алгоритму інтерполяції дискретно представлених кривих (ДПК) на основі методу середніх перпендикулярів при використанні основної тотожності на основі кутів суміжності.**

*Ключові слова* **– дискретно представлена крива, основна тотожність, кут суміжності, супроводжуюча ламана лінія, функціональна поверхня.**

*Постановка проблеми.* Проектування складних геометричних поверхонь пов'язано з математичними, графоаналітичними та іншими методами які потребують велику кількість обчислень. Для вирішення цієї проблеми в даній роботі запропоновано методику, яка дає можливість швидко і якісно побудувати вказану функціональну поверхню та локально корегувати параметри ДПК, а також автоматизувати проектування поверхонь різної складності.

*Аналіз останніх досліджень.* При моделюванні складних функціональних геометричних поверхонь використовуються різні методи. Відзначимо метод Лаймінга [2], попередньо призначений для формування поперечних перерізів фюзеляжу літака у вигляді обводу з дуг КДП (криві другого порядку) (рис 1), зі стикованих по 1-му порядку гладкості.

Одним з переваг методу Лаймінга є простота формування рівнянь дуг КДП. Другою перевагою є можливість формування поверхонь переходу, шляхом безперервної деформації їхніх поперечних перерізів. На рис. 2., взятому з [2], показана схема переходу від круглого

\_\_\_\_\_\_\_\_\_\_\_\_\_\_\_\_\_\_\_\_\_\_\_\_

Щербина В.М., Єсін Д.В.

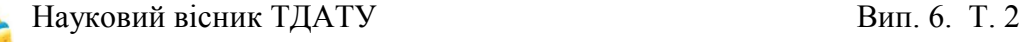

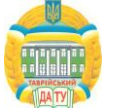

перетину до квадратного за допомогою параметра  $\lambda$ , що є по суті функцією «змішування» [3], широко застосовуваної в узагальненому виді в більше складних функціях формування осередків Кунса. Рівняння сімейства кривих переходу (поперечних перерізів), представлених на рис. 2 має вигляд:

$$
(I - \lambda)(x^2 + y^2 - I) + \lambda(x - I)(y - I) = 0, \quad \lambda \in [0, I]
$$
 (1)

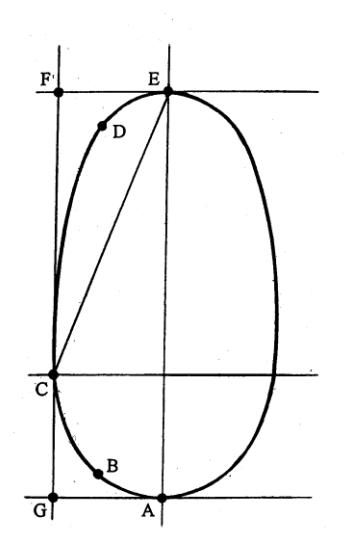

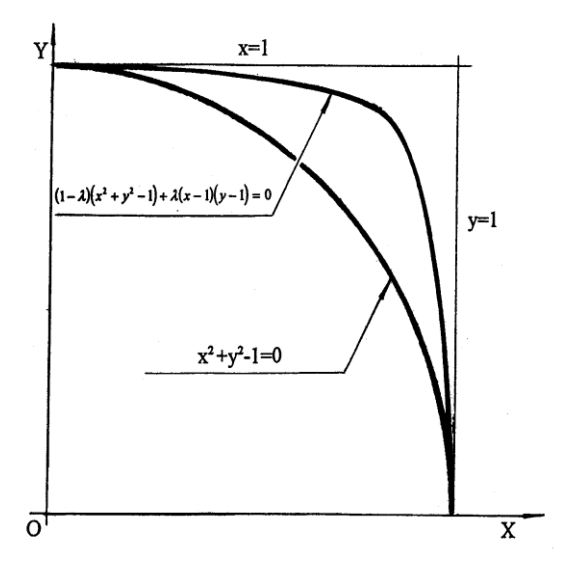

Рис.1. Проектування перетину по п'яти точкам по методу Лаймінга

Рис.2. Побудова кривих переходу від кругового до квадратного поперечному перерізу по методу Лаймінга.

Зокрема, Осиповим В.А. був запропонований метод спеціального контуру (МСК) і були розроблені кілька модифікацій. Суть методу полягає в наступному. Одиничний (епюрний) квадрат [1] (рис.3.а) у МСК описується в системі координат *OYZ* рівнянням:

$$
(z^2 - 1)(y^2 - 1) = 0.
$$
 (2)

Для опису контурів, представлених на рис.3 вводиться параметр *m* , з обліком якого рівняння (2.) має вигляд.

$$
y = \pm \sqrt{\frac{I - z^2}{I - mz^2}} \text{ afo } z = \pm \sqrt{\frac{I - y^2}{I - my^2}} \tag{3}
$$

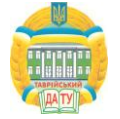

Значення *m1* відповідає епюрному квадрату (рис. 3.а), *m0* – окружність (рис.3 б), *m3*– контур на рис. 3.г. Опуклим контурам відповідають значення*3m1* . Якщо контур несиметричний щодо горизонтальної осі, то для верхньої ділянки підбирається  $m{=}m_{\overline{B}},$  для нижнього –  $m = m_H$ ,  $m_B \neq m_H$ . При розробці МСК ураховувалися наступні вимоги: простота аналітичного завдання; можливість проектування досить складних контурів, що задовольняють аеродинамічним і компонованим вимогам [1]. Остання вимога враховується введенням додаткових функцій від параметра *m* і констант *у* рівняння (3).

Підбиваючи підсумок, слід зазначити, що розглянуті методи в основному орієнтовані на «вільне проектування». При цьому головна увага приділяється формі перетинів. Майже не враховуються випадки попереднього завдання безлічі довільних точок перетинів.

Очевидно, що у випадку довільного завдання точкової множини в поперечних перерізах розглянуті методи можуть застосовуватися, як варіант кускового моделювання.

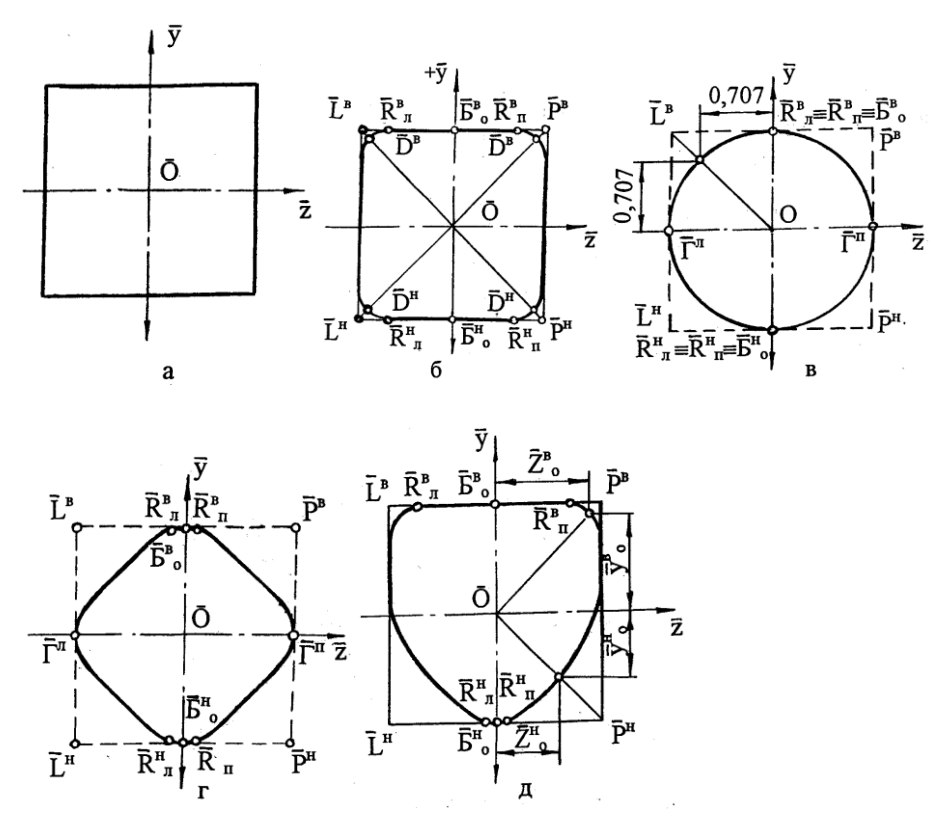

Рис. 3. Опис контурів в залежності від параметра *m* по МСК

Початковими даними для моделювання кривої є упорядкований точковий ряд (ДПК). Крім вихідного ряду, в визначник ДПК входять її геометричні характеристики, які необхідно забезпечити в процесі моделювання. У результаті аналізу початкового точкового ряду

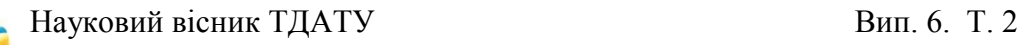

визначаються ділянки, на основі яких можна сформувати криву, уздовж якої значення радіусів кривизни монотонно зростають (зменшуються). Кожна монотонна крива моделюється по ділянках, обмежених сусідніми точками.

*Формування цілей статті.* Основною метою досліджень, результати яких представлено в даній статті, є програмна реалізація моделювання поверхонь різної складності на основі методу інтерполяції ДПК на підставі серединних перпендикулярів з можливістю локальної зміни початкових даних, що впливають на результат моделювання.

*Основна частина*. Приймемо схему згущення відповідно до рис. 4, де точки згущення будуються на серединних перпендикулярах до відповідних ланок СЛЛ вихідної ДПК. Бачимо, що,  $\varepsilon_{i-l}^{\prime} = \frac{1}{2} \gamma_{i-0,5}$ *1*  $i - 1 - \frac{1}{2}$ *1*  $\varepsilon_{i-l}^{I} = \frac{1}{2} \gamma_{i-0,5}$ , a

$$
\varepsilon_i^{\,l} = \frac{1}{2} \gamma_{i+0,5}.
$$

Тоді співвідношення  $t g \alpha_i^I + t g \alpha_{i+0}^I\mathstrut_5 = 2t g \alpha_i^0, \ \ i = \overline{0; n-1}$ *i 1 i 0,5 1*  $\alpha_i^l$ +tg $\alpha_{i+0,5}^l$ =2tg $\alpha_i^0$ , i=0;nприймає вид основної тотожності згущення на підставі кутів суміжності:

$$
\gamma_{i-0,5}^1 + 2\gamma_i^1 + \gamma_{i+0,5}^1 = 2\gamma_i^0, \ i = \overline{I; n-1}
$$
 (4)

Система (4) має *(n-1)* рівнянь з *(2n-1)* невідомими. Отже, для отримання єдиного рішення необхідно задати *n* умов.

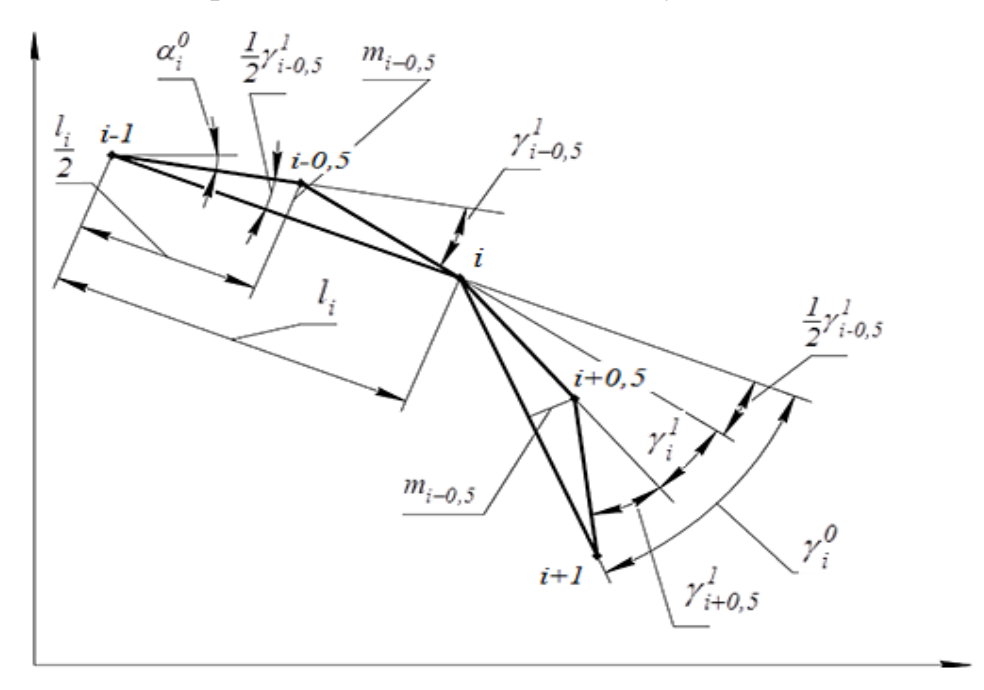

Рис. 4. Згущення ДПК точками, розташованими на основі серединних перпендикулярів

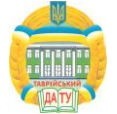

Основний алгоритм згущення ДПК на основі серединних перпендикулярів полягає в наступному (Рис.5.):

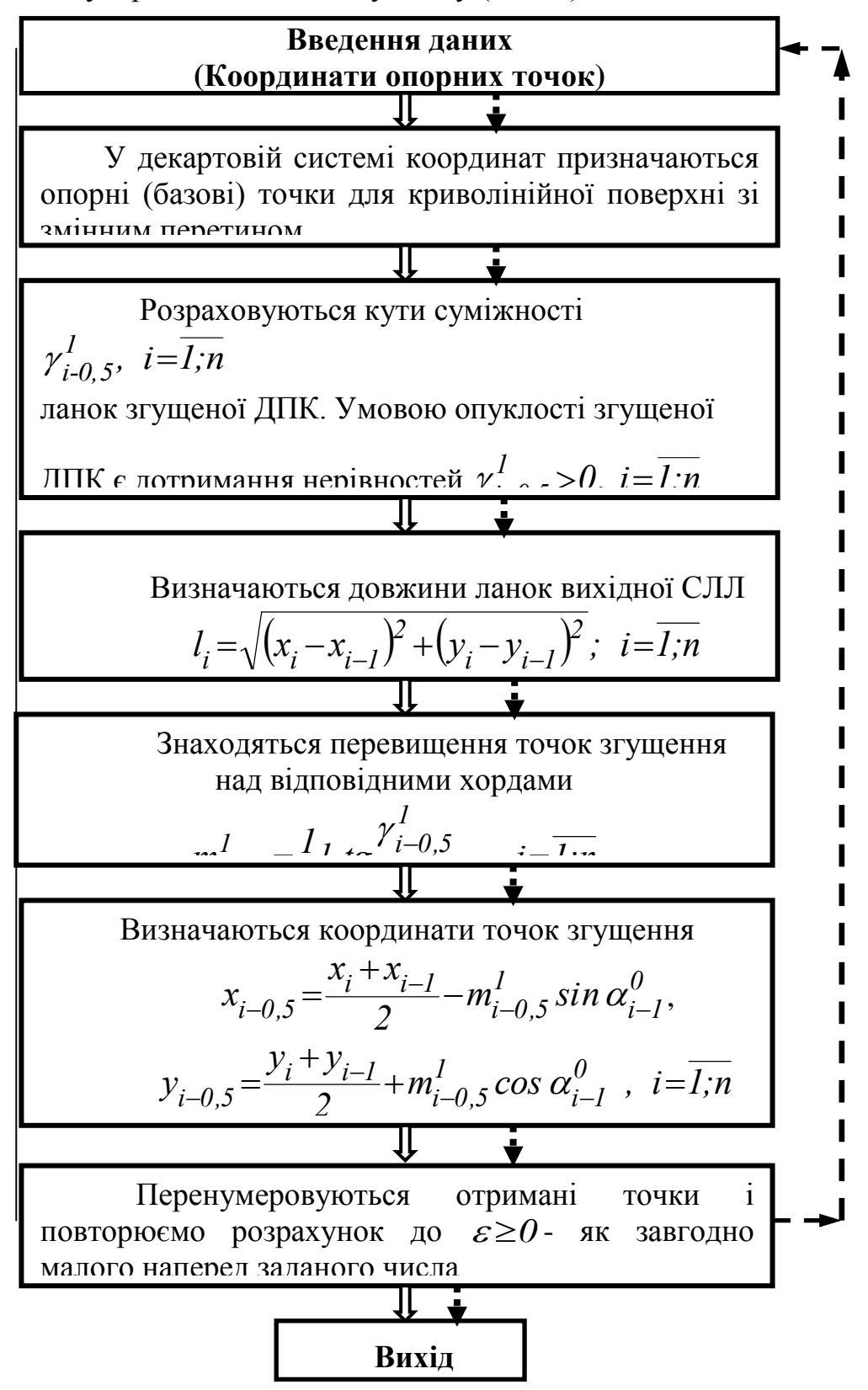

Рис. 5. Алгоритм згущення ДПК на основі серединних перпендикулярів

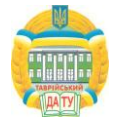

Переваги запропонованої схеми згущення неоднозначних ДПК полягають в наступному:

– В максимальному ступені використовуються геометричні параметри вихідної ДПК, оскільки в розрахунках беруть участь довжини ланок *l<sup>i</sup>* , їх положення щодо осей координат (кути *αi*) і взаємне розташування (кути *γi*);

– на параметри згущення і взаємне розташування точок не накладається ніяких додаткових обмежень, крім умови опуклості точок вихідної ДПК;

– розрахунки спираються на основну тотожність згущення (4), що мають дуже просту форму і великі можливості в накладенні додаткових умов;

– широка варіація початкових умов при однаковому дотриманні умов опуклості згущеної ДПК;

– схема легко реалізується простими геометричними побудовами;

– процес згущення можна провести локально з урахуванням кривизни вихідної ДПК, тобто на ділянках з більшою кривизною можна виконати більше кроків згущення в порівнянні з ділянками з меншою кривизною. При цьому, критерієм закінчення згущення на даній ділянці є досягнення для перевищення  $m_{i=0.5\,\,\,}^{(k)}$  (на  $k$ -му кроці згущення) значення  $m_{i=0,5}^{(k)}$ |≤ $\varepsilon$ <sub>, де</sub>  $\varepsilon$ ≥ $0$ <sub>- як</sub> завгодно мале наперед заданий число. Після досягнення цієї умови точки згущеної ДПК з'єднуються відрізками СЛЛ, яка і вважається остаточною формою інтерполюючої кривої. Для побудови довільної точки цієї кривої при *xx* поступаємо наступним чином:

— визначаємо інтервал $\int_{p}^{x} x_{p} < x < x_{p+1}$ , в який вкладається задане значення $x=x$ 

– розраховуємо значення ординати *y* точки згущення з умови її приналежності до ланки [p, p + 1] СЛЛ згущеної ДПК

$$
\overline{y} = \frac{y_{p+1} - y_p}{x_{p+1} - x_p} (\overline{x} - x_p) + y_p
$$

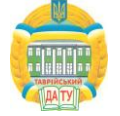

Аналогічно розраховується абсциса *x* шуканої точки, якщо задана її ордината  $\mathcal{Y}^{\pm} \overline{\mathcal{Y}}$  .

Розглянемо докладніше розрахунок кутів суміжності згущеної ДПК на підставі накладення додаткових співвідношень між кутами суміжності в тотожності. Можна запропонувати різні варіанти накладення додаткових умов на співвідношення кутів суміжності в тотожність (4).

Найпростіші з них є наступні:

– вибір  $\gamma_{min}^I$  міні *min* мінімального із всіх можливих для того, щоб всі кути суміжності ланок в точках згущення прийняти рівним найденому $\gamma^I_{min}$ . При цьому

$$
\gamma_{min}^1 = \frac{1}{2} \gamma_{min}^0, \text{ ae } \gamma_{min}^0 = min(\gamma_i^0), \gamma_i^0 > 0 \tag{5}
$$

– вибір  $\gamma_m^I$  із умс  $\gamma_{cp}^I$  із умови

$$
\gamma_{i-0,5cp}^{1} = \frac{1}{2} min(\gamma_{i-1}^{0}, \gamma_{i}^{0}), \ i = \overline{2, n-1}
$$
 (6)

так що кут суміжності в точках згущення приймається рівним половині меншого з кутів суміжності ланок СЛЛ вихідної ДПК в сусідніх вузлах, що примикають до точки згущення.

Очевидно, що при такій організації обчислювального процесу жодне з рівнянь системи (4) не буде порушено, оскільки верхньою межею значення кута суміжності в вузловій точці, коли ще не можлива осциляція, є  $\gamma_i^{\,l}$  =0. Тоді  $\gamma_{i-0,5}^{\,l}$  аб  $\gamma_{i-0,5}^l$  або  $\gamma_{i+0,5}^l$  в  $\gamma^I_{i+0,5}$  виявиться рівним *0*  $\gamma_i^0$ , що неможливо ні в (5), ні в (6). Отже, все значення кутів суміжності СЛЛ згущеної ДПК будуть ненегативними, що гарантує відсутність її осциляції при побудові згущення як тим, так і іншим способом.

Для програмної реалізації запропонованого методу нами було застосовано мову програмування C#та КОМПАС-3D. Зв'язок C# з КОМПАС-3D реалізується за допомогою використання sdk бібліотек [7].

Для початку роботи з програмою необхідно задати початкові точки для подальшого обчислення, використовуючи поля вводу «X», «Y» і кнопку «Додати точку», після чого дані буде загружено з файлу. Якщо дані уведені з помилкою, є можливість виправити або видалити їх використовуючи кнопки «Змінити виділену точку» і «Видалити

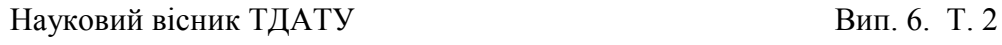

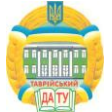

точку» відповідно. Після того, як всі точки додано, необхідно задати кількість кроків згущення у відповідному полі і натиснути на кнопку «Провести згущення» (рис. 6 – 12).

На рис.6. представлено головне вікно програми, яке розділене на 4 області.

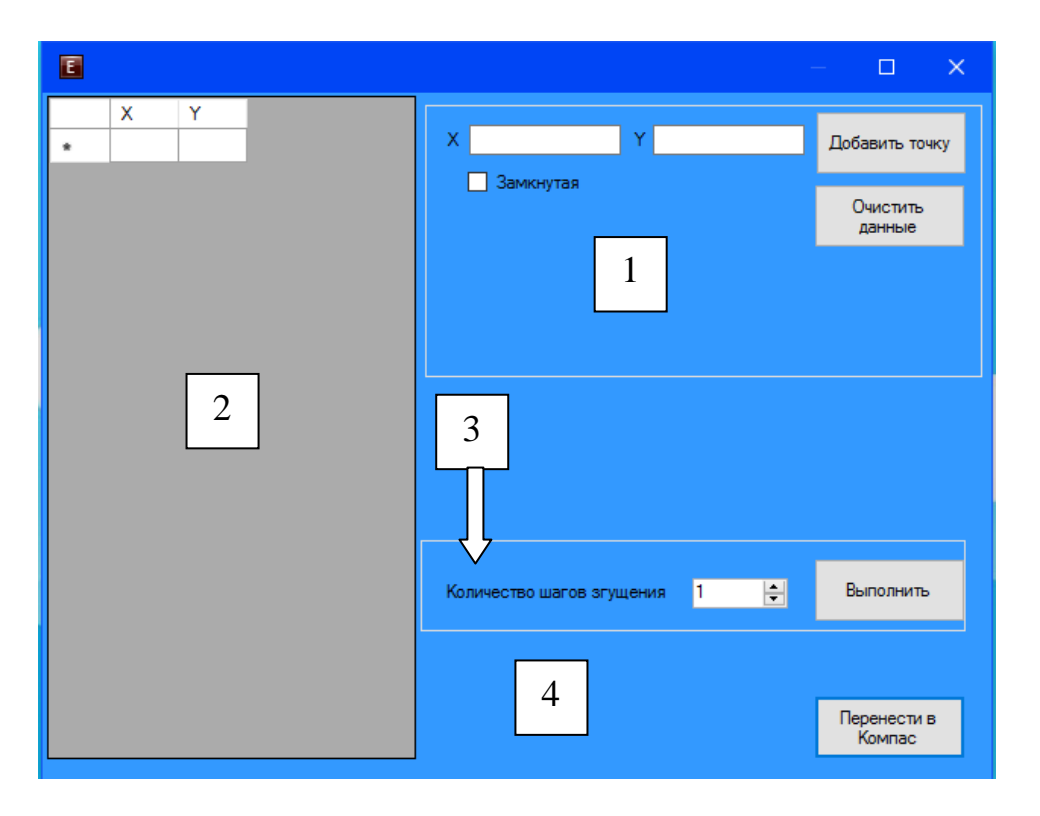

Рис. 6. – Головне вікно програми

На рис.7. представлено область 1 (див. рис.6.) для введення зазначень основних точок ДПК. В цій області, ми можемо задати, основні координати точок, по осі Х,Y, та, також, очистити поле додавання точок, від даних, ще в нас є функція «Замкнута» ми вказуємо її якщо ламана з'єднується.

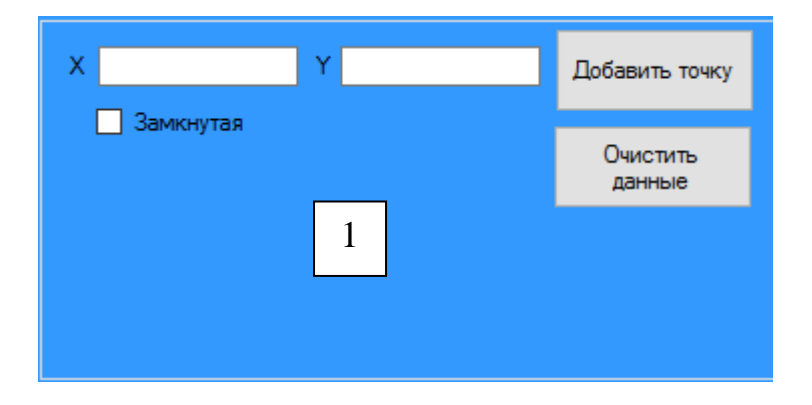

Рис. 7. Поле (1) для введення координат основних точок ДПК

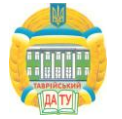

На рис.8. представлено поле (2) для виведення результатів розрахунків. В цьому полі, ми виводимо точки Х,Y, і бачимо результати згущення, можливо вносити поправки.

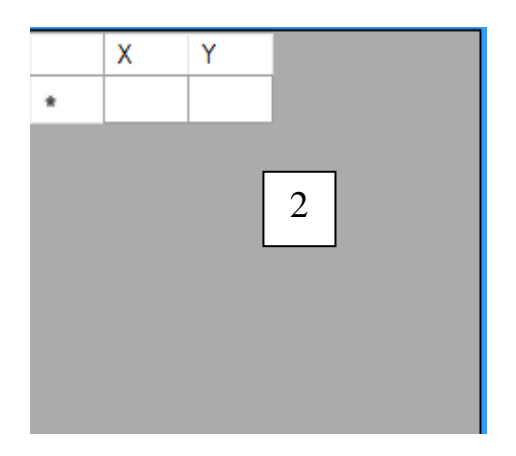

Рис.8. Поле (2) для виведення розрахункових даних

В полі (3) (рис.9.) зазначається кількість шагів згущення молельованої ДПК. В разі незадовільного результату пропонована програма дозволяє корегувати кількисть шагів хгущення.

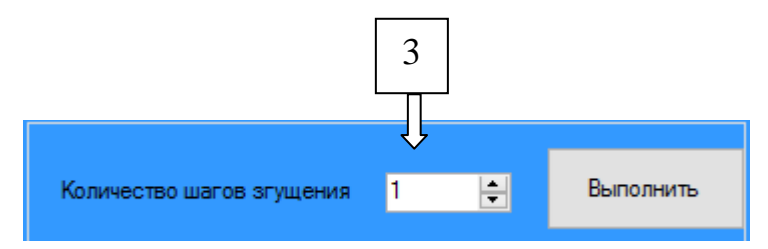

Рис.9. Поле (3) для зазначення кількості шагів згущення

Після отримання результату, який задовольняє початковим вимогам, які висувалися до геометричної форми ДПК, переносимо його в CAD систему КОМПАС 3D (рис.10) для отримання контуру заданої форми для 3D моделювання заданої поверхні.

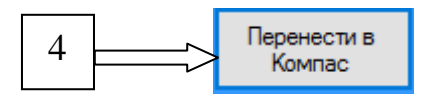

Рис.10. Поле (4) для перенесення отриманих значень координат точок моделюємої ДПК в CAD систему КОМПАС 3D

На рис.11 представлено головне вікно програми розрахунку тестової ДПК. Для якої введені координати початкових точок,

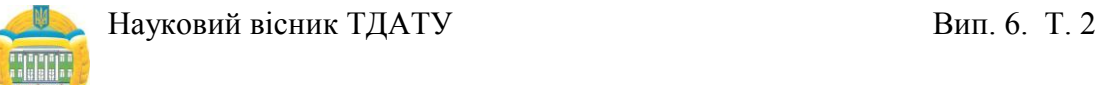

визначений тип дискретно поданої кривої (розімкнена чи замкнена) та зазначено кількість шагів згущення.

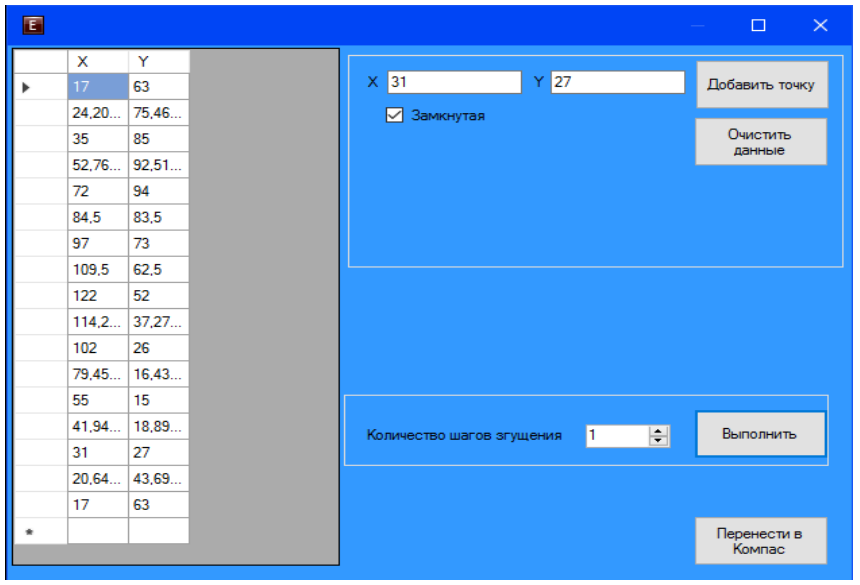

Рис.11. Виконаний розрахунок тестової ДПК

Для візуального представлення даних та подальшого комп'ютерного моделювання складних геометричних поверхонь отримані координати точок ДПК переносимо в КОМПАС-3D, використовуючи поле (4) головного вікна пропонованого програмного забезпечення (рис.12.).

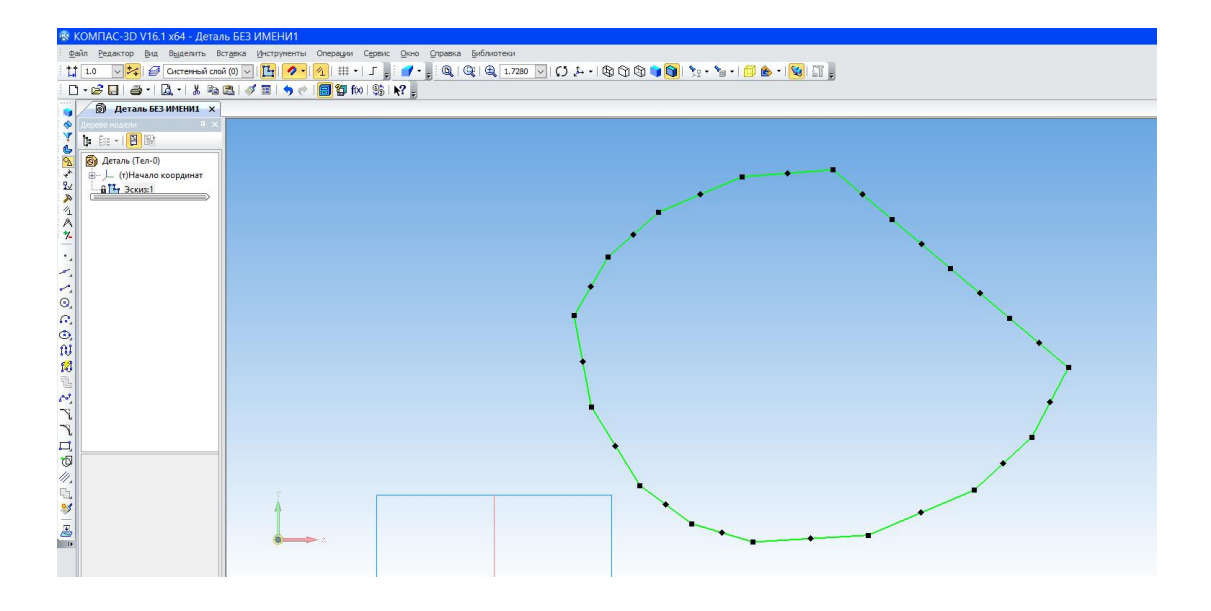

Рис.12. Виконаний розрахунок тестової ДПК

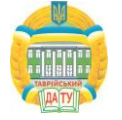

Після отримання в CAD системі КОМПАС 3D розрахункового профілю ДПК (рис.12) пропонований програмний модуль дозволяє проводити корегування («вручну») положення точок, які осцилюють або не задовольняють поставленим вимогам до характеристик проектованої дискретно представленої кривої. При цьому автоматично корегуються значення точок згущення, проводиться перерахунок координат точок ДПК та дослідження скорегованої ДПК на відсутність осциляції.

*Висновки.* Завданням роботи була розробка програмної реалізації моделювання равлика турбокомпресора. Для реалізації поставленої мети розглянуто метод згущення ДПК на основі серединних перпендикулярів. У результаті була виконана програмна реалізація запропонованого нами метода, яка дає змогу візуально контродювати процес копп'ютерної побудови каналової поверхні в автоматичному режимі.

#### *Література*

- 1. *Осипов В.А.* Машинные методы проектирования непрерывнокаркасных поверхностей /В.А.Осипов// - М.: Машиностроение, 1979.- 248с.
- 2. *Фокс А.* Вычислительная геометрия. Применение в проектировании и на производстве /А.Фокс, М.Пратт // Пер. с англ.- М.: Мир, 1982.- 304с.
- 3. *Найдыш В.М.* Актуальные проблемы геометрического моделирования /В.М.Найдыш //Сб.трудов III Международной научно-практической конференции. «Современные проблемы геометрического моделирования» 3-5 сентября 1996,- Мелитополь: ТГАТА, 1996.- ч.1 - С.3-4.
- 4. *Везденев Ю.Г.* Поверхности перехода от прямолинейного контура к криволинейному /Ю.Г.Везденев, Н.Г.Гавриш // Прикл. геом. и инж. графика. - К., 1981. - Вып. 32. - С.118-120.
- 5. *Щербина В.М.* особливості визначення початкових умов при згущенні спіралеподібних дискретно поданих кривих / В.М.Щербина // Прикл. геом. та інж. графіка. Праці ТДАТА.– Вип. 4, –Т15– Мелітополь: ТДАТА, 2002. – С.97–105.
- 6. *Щербина В.М.* Різницеві схеми дискретної інтерполяції спіралевидних ДПК / В.М.Щербина // Прикл. геом. та інж. графіка. Праці ТДАТА.–Вип. 4, –Т11– Мелітополь: ТДАТА,  $2000. - C.99 - 103.$

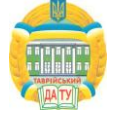

7. *Болдирева О.С.* Програмне забезпечення моделювання функціональних поверхонь турбокомпресорів двигунів внутрішнього згоряння / О.С.Болдирева, В.М.Щербина Збірник наукових праць магістрантів та студентів «Інформаційні технології проектування». – Мелітополь: ТДАТУ, 2013.– C.10-14

# **АВТОМАТИЗАЦИЯ ПРОЦЕССА МОДЕЛИРОВАНИЯ СЛОЖНЫХ ГЕОМЕТРИЧЕСКИХ ПОВЕРХНОСТЕЙ ПРИ РЕШЕНИИ ЗАДАЧ ПРОЕКТИРОВАНИЯ НЕОДНОЗНАЧНЫХ ДПК НА ОСНОВЕ СЕРЕДИННЫХ ПЕРПЕНДИКУЛЯРОВ С ИСПОЛЬЗОВАНИЕМ ОСНОВНОГО ТОЖДЕСТВА**

Щербина В.М., Есин Д. В.

*Аннотация* **– в работе рассматривается программная реализация автоматизации построения сложных геометрических функциональных поверхностей с использованием алгоритма интерполяции дискретно представленных кривых (ДПК) на основании метода серединных перпендикуляров при использовании основного тождества на основе углов смежности.**

## **AUTOMATION OF PROCESS OF MODELLING OF COMPLEX GEOMETRICAL SURFACES AT THE DECISION OF PROBLEMS OF DESIGNING AMBIGUOUS DSC ON THE BASIS OF MEDIAL PERPENDICULARS WITH USE OF THE BASIC IDENTITY**

V.Sherbina M., D.Yesin

### *Summary*

**In work is considered program realization of automation of construction complex geometrical functional surfaces with use of algorithm of interpolation of discretely submitted curves (DSC) on the basis of a method of medial perpendiculars at use of the basic identity on the basis of corners of a contiguity.**